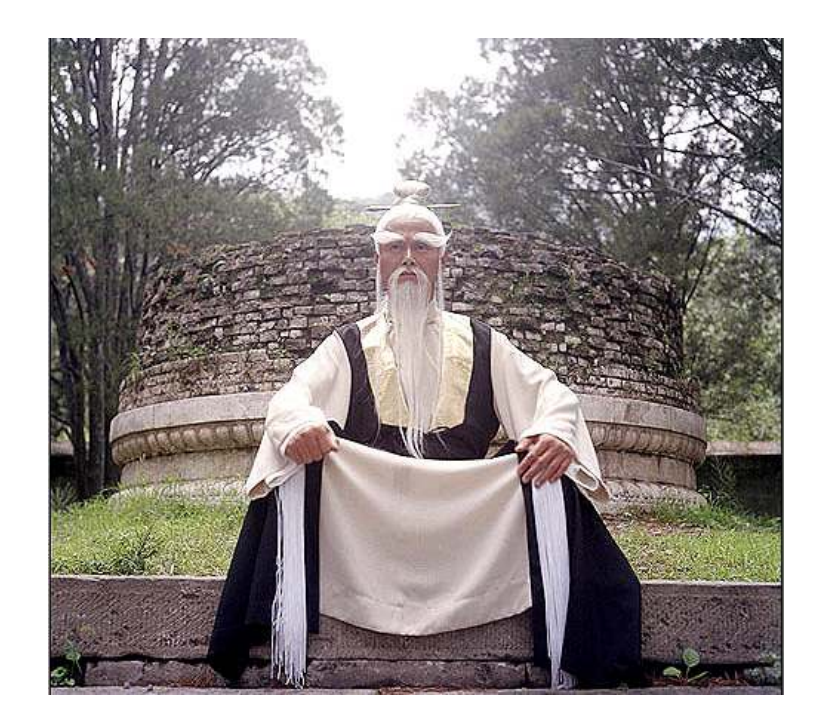

# The Return of Unix Command-Line Kung Fu

Forensic Edition

# Who Is Hal Pomeranz?

- $\blacktriangleright$  Independent consultant
- SANS Faculty Fellow, "oldest" surviving SANS instructor
	- Author, track lead for Sec506: Linux/Unix Security
	- **Instructor for SANS Forensics classes**
- Did I mention the blogs?
	- commandlinekungfu.com (w/ Ed Skoudis and Tim Medin)
	- http://blogs.sans.org/computer-forensics/

# Mighty file Fu

#### # **file core**

core: ELF 64-bit LSB core file x86-64, version 1 (SYSV), SVR4-style, from 'ssh localhost'

#### # **file dev\_sda2.dd**

dev sda2.dd: Linux rev 1.0 ext3 filesystem data, UUID=0bdec38a-b63d-11d7-9522-87905b54ba45 (needs journal recovery)

#### # **file 'The Return of Unix Command-Line Kung Fu.ppt'**

The Return of Unix Command-Line Kung Fu.ppt: CDF V2 Document, Little Endian, Os: Windows, Version 5.1, Code page: 1252, Title: Unix Command-Line Kung Fu, Author: , Template: Origin, Last Saved By: Hal Pomeranz, Revision Number: 132, Name of Creating Application: Microsoft Office PowerPoint, Total Editing Time: 1d+17:01:36, Create Time/Date: Tue Jan 15 14:08:20 2008, Last Saved Time/Date: Mon Mar 8 01:55:54 2010, Number of Words: 926

# Time (Zones) Are Relative

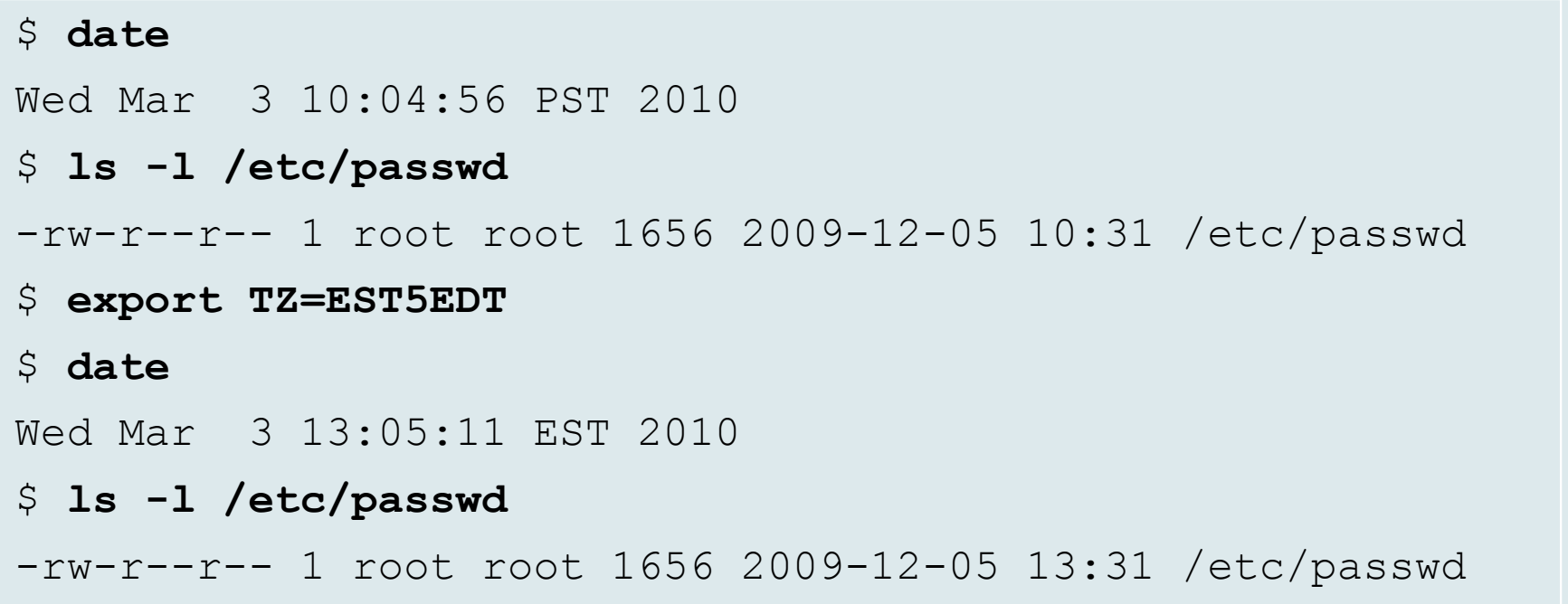

 Very useful when looking at a system image from a different time zone than your analysis workstation

### Timestamps too!

# Use **touch** (as root) to manipulate timestamps at will:

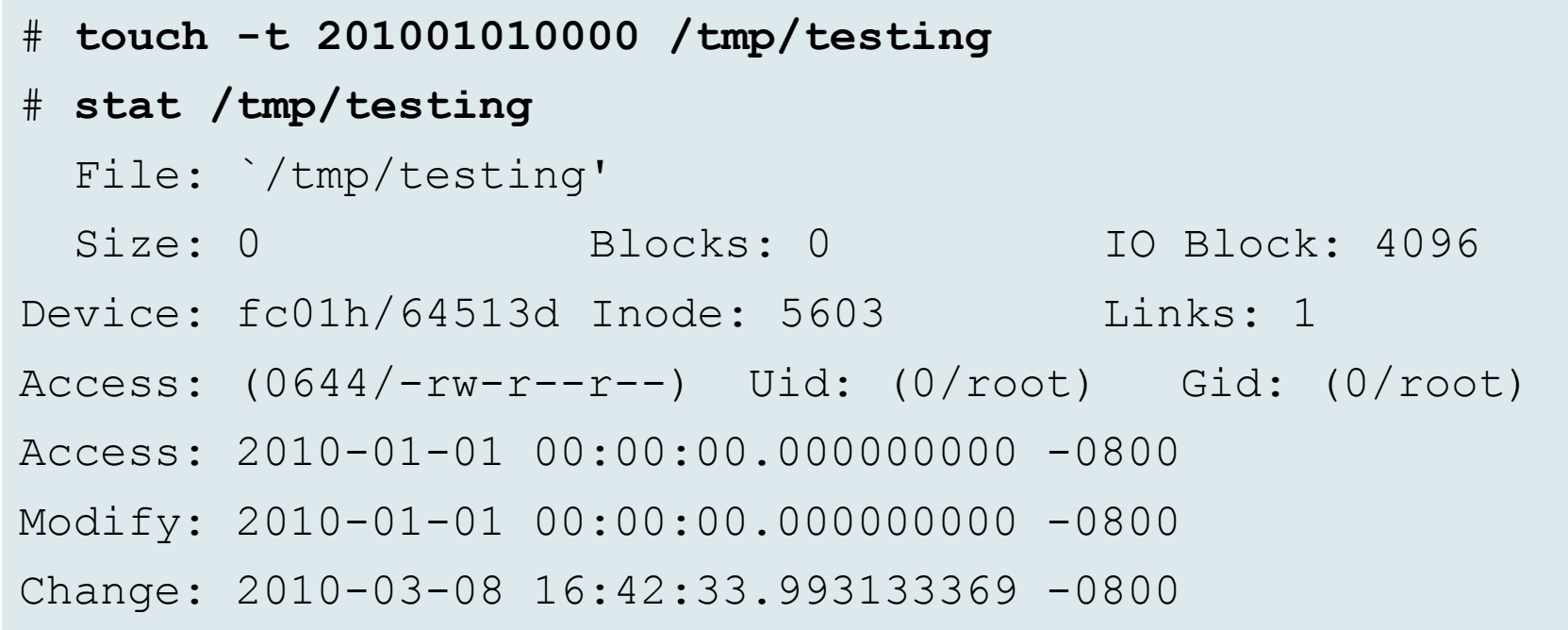

# Use Your touch for Good, Not Evil

"find … -mtime …" only works on one-day intervals:

**find / -mtime -7**

Combine touch with "find … -newer …" and do better:

**touch –t 201003021337 /tmp/timestampfind / -newer /tmp/timestamp**

# Since We're Talking Timestamps…

 $\blacktriangleright$  Sort directory entries by last modified time (-t):

**ls -lrt**

Add **-u** option to sort by last access time

# What About ctime?

- $\blacktriangleright$  Hacking ctime values generally requires specialized tool
- Enter **debugfs** on Linux EXT file systems:

```
# df -h /tmp/testingFilesystem Size Used Avail Use% Mounted on/dev/mapper/elk-root 961M 665M 247M 73% /# debugfs -w -R 'set_inode_field /tmp/testing ctime 201001012222' /dev/mapper/elk-root# debugfs -R 'stat /tmp/testing' /dev/mapper/elk-root[…]ctime: 0x4b3ee608:ecc80ce4 -- Fri Jan 1 22:22:00 2010
 atime: 0x4b3dab80:00000000 -- Fri Jan 1 00:00:00 2010
mtime: 0x4b3dab80:00000000 -- Fri Jan 1 00:00:00 2010
[…]
```
# What's Going on Here?

```
# stat /tmp/testing | tail -3 Access: 2010-01-01 00:00:00.000000000 -0800Modify: 2010-01-01 00:00:00.000000000 -0800Change: 2010-03-08 16:42:33.993133369 -0800# echo 2 >/proc/sys/vm/drop_caches # stat /tmp/testing | tail -3Access: 2010-01-01 00:00:00.000000000 -0800Modify: 2010-01-01 00:00:00.000000000 -0800Change: 2010-01-01 22:22:00.993133369 -0800
```
#### $\blacktriangleright$  Flushing caches also useful when doing perf analysis

# Wiping Clean

Single File:

**shred -u myfile**

▶ Entire Device:

**dd if=/dev/zero of=/dev/sdb bs=1M**

### $\blacktriangleright$  Unallocated space in file system:

**dd if=/dev/zero of=junk bs=1M; rm junk**

# Fun With FIFOs

- You want to capture command output with **script**
- **script** wants to write to a local file
- $\blacktriangleright$  This is bad from a forensic perspective
- ▶ Use a FIFO instead!

```
# mkfifo /tmp/fifo# cat </tmp/fifo >/dev/tcp/192.168.1.1/8001 &[1] 3066# script -f /tmp/fifoScript started, file is /tmp/fifo
```
### More Fun With FIFOs

- $\blacktriangleright$  You have a large disk image file
- $\blacktriangleright$  You want to dump both ASCII and Unicode strings
- $\blacktriangleright$  You don't want to have to read the image twice
- Use tee command with FIFO:

```
# strings -a -t d -e l </tmp/fifo | e \gzip > strings.uni.gz &[1] 23281# cat ntfs.img | tee /tmp/fifo | \strings -a -t d | gzip >strings.ascii.gz
```
# Finishing Up

- Any final questions?
- $\blacktriangleright$  Thanks for participating!
- $\blacktriangleright$  Please fill out your surveys

http://commandlinekungfu.com http://blogs.sans.org/computer-forensics/http://www.deer-run.com/~hal/